# **Yuno Documentation**

*Release 0.3*

**Bulat Bochkariov**

April 13, 2014

Contents

If you're running tests by hand, you're missing bugs and wasting time. Use Yuno.

Yuno lets you run more tests, much faster, much more often. Run a full regression suite for each commit. Run any test you want at any time. Let Yuno figure out what's broken, what's still broken, what you fixed, and what your fix just broke. Designed for [CSE 131,](http://cseweb.ucsd.edu/~ricko/CSE131/) it's customizable, cross-platform, and it helps you get a better grade.

# **A few features**

Run every test in Phase 1, with diff output for failures:

yuno run phase 1 --diff

Run a custom set of tests, then save them as a suite for later:

yuno run all --ignore mallory/ eve/ --save trusted

Run a suite you made earlier (or got from someone else):

yuno run suite crazy\_edge\_cases

See everything that still needs fixing:

yuno show failing

If your not-so-sober partner made some changes, it can help you find regressions:

```
$ yuno run all
 ... snip ...
--------------
Ran 100 tests
  2 passed
  98 failed
- 91 regressions
```
phase1/check1/simplest.rc phase1/check1/worked-last-night.rc phase1/check1/what-did-you-do.rc ... snip ...

# **Manual Contents:**

# **2.1 Introduction**

# **2.1.1 How it works**

- 1. Point Yuno at a program.
- 2. Make a test repository—just a folder.
- 3. Add some tests.

Then choose which ones to run by name, by history, by parent folder, by excluding certain paths, or loading from a custom suite. The simplest test case has two parts:

An input file (example.rc):

 $int x = 5 + false;$ 

And the expected output (example.ans.out):

```
Error, "example.rc":
 Incompatible type bool to binary operator +, numeric expected.
Compile: failure.
```
Yuno feeds each test case to your program, verifies the output, and reports what passed and failed.

# **2.2 Download and Install**

### **2.2.1 Installing**

### **Python**

Yuno uses Python, either 3.x or 2.7. If you need it, use your package manager or [get a copy](http://www.python.org/downloads) and install it somewhere nice.

Not sure if you have Python, or which version? On Linux/OS X, use:

```
# Check for any version
python -V
# Check for Python 3
python3 -V
```
#### On Windows:

```
:: Any version
python -V
:: Python 3
py -3 -V
```
### **Yuno**

#### **For Rick Ord's 131**

It's pre-configured for the starter code. Clone it or extract the [\(archive](https://github.com/bulatb/yuno/archive/v0.3.zip) | [tarball\)](https://github.com/bulatb/yuno/archive/v0.3.tar.gz) next to bin/ and you'll be set.

To clone with Git:

```
cd /your/project
git clone https://github.com/bulatb/yuno.git
cd yuno
git checkout v0.3
```
Your goal is a directory which looks like this:

```
your/project/
    .eclipse_turds, .idea_spam, etc/
   bin/
        (.class files)
    src/
        (.java files)
    testcases/
        (we'll get to this)
    yuno/
        (yuno.py, etc)
```
#### **For other projects**

Download Yuno as above and put it anywhere you want. To get it working for your project, open settings/config.json and set test\_folder, compiler\_invocation, and compiler\_classpath (if your project uses Java) to whatever is appropriate.

#### **On ieng9**

Install Yuno *for 131*, but note the default Python version is too old. Python 3.2 is found in /software/common/python-3.2/bin/.

### **Make it nice**

At this point, Yuno can be run with either

```
./yuno.py <args>
```
or

<python executable> yuno.py <args>

A simple yuno <args> would be much nicer. We'll use a stupid, brute-force alias because it makes things easy, but a symlink, %PATH% and %PATHEXT%, or whatever you prefer should work as well. (A future version will remove this step. For now... sorry!)

On Linux/OS X:

alias yuno='/path/to/compatible/python /path/to/yuno/yuno.py'

#### On Windows:

```
:: Replace XX with your Python version - 27 for 2.7, 31 for 3.1, etc.
doskey yuno=C:\PythonXX\python.exe C:\path\to\yuno\yuno.py $*
```
#### To make it permanent:

- On Linux/OS X with Bash, add your command to  $\sim$  / . bashrc or similar.
- On Windows, make a [special shortcut](http://devblog.point2.com/2010/05/14/setup-persistent-aliases-macros-in-windows-command-prompt-cmd-exe-using-doskey/) for your cmd.exe.

# **2.3 Working With Tests**

# **2.3.1 Test repositories**

#### **Layout**

Structure your repository any way you want, as long as answer files are always in the same directory as corresponding tests. By default, Yuno looks for files with .ans.out and .rc extensions in a repo named testcases/ next to yuno/, but those values can be changed in the *configuration file*.

#### **CSE 131**

Templates with the recommended layouts are available for [project 1](https://github.com/bulatb/131-project1-testcases) and [project 2.](https://github.com/bulatb/131-project2-testcases) These layouts are compatible with older testing tools and work with *special Yuno features*.

# **2.3.2 Running tests**

#### **Signatures**

```
yuno run all | failed | failing | passed | passing | <qlob> yuno run phase <#> | check
<#> | suite <name> | files <glob> yuno run phase <#> check <#> <newline-delimited
stream> | yuno run -
```
### **Options**

diff [mode] Print a diff for any tests that fail. The mode can be [context](http://en.wikipedia.org/wiki/Diff#Context_format) or [unified,](http://en.wikipedia.org/wiki/Diff#Unified_format) defaulting to context.

- ignore [regex [regex ...]] Don't run tests whose path (including filename) matches any given regex. [Python-style](https://docs.python.org/2/library/re.html#regular-expression-syntax) patterns; takes (?iLmsux) flags; backrefs can be named or  $\setminus 1$ ,  $\setminus 2$ , etc.
- **pause [event(s)]** Pause on certain events: p (test passed), f (failed), s (skipped), w (warned), or any combination (pf, fsw, etc). Defaults to f.

save  $\langle$  same> Save the tests that just ran as a suite called  $\langle$  name>.

-o, overwrite Use with save to write over an existing suite with the same name.

#### **Running by folder**

If run receives one argument and it doesn't match a special value (all, -, failed, failing, passed, or passing), it's taken as a Unix path [glob](http://wiki.bash-hackers.org/syntax/expansion/globs) representing folders in the repo to be searched recursively. Any files inside that have the right extension (.rc by default) will be run as tests.

Every test in dir1/ or dir2/:

yuno run dir[1-2]

Every test in every check ending in 2:

yuno run phase\*/check\*2

Every test with a Companion Cube:

yuno run enrichment/chamber17

Note: To better work with Windows, Yuno needs to handle its own glob expansion. Unix users should disable globbing for their session (Bash: set  $-f$ ) or quote arguments containing globs (run "\*\*/dir") if the shell's expander causes problems.

#### **By phase or check**

Being a Compilers tool, Yuno gives special treatment to repositories laid out in phases and checks. The phase and check commands can be used separately, together, or not at all—they just provide a nicer wrapper over using globs. Each one's  $\langle$  #> may be a number, a number and a letter, or dash-separated range. (More on that below.)

Any test files inside matching folders or subfolders will be run.

```
yuno run phase 1-3
yuno run check 12
# If check alone would be ambiguous
yuno run phase 2 check 6a
```
To support checks with multiple parts, ranges can slice on numbers and letters together. Each end may be one or more digits, optionally followed by a letter. For example, to run every test in every check between check6b and check10 (inclusive):

# Runs 6b, 6c, 7, ... 9a, ..., 9z, ..., 10z yuno run check 6b-10

Note: If you don't put in a range, Yuno looks for an exact match. Asking it to run check 3 means asking it to run tests in a folder called check3, not to run 3a, b, and c together.

If you want to run them all, use:

yuno run check 3a-3c

Or if you're lazy:

yuno run check 3a-c

Yuno always does its best to run no less than what you asked for, only skipping checks if they're specifically excluded by the range. A range endpoint without a letter will include that check and all its subparts. Any checks that fall inside the middle of the range are loaded fully,  $\#$  to  $\#z$ .

```
# 4, 4a, 4b, ..., 9, ..., 9d, 9e (but not 9f)
yuno run check 4-9e
# 5b, 5c, ..., 6, 6a (but not 5 or 5a)
yuno run check 5b-6a
# 5, 5a, ..., 10, ..., 10z
yuno run check 5-10
```
### **By status**

Like all, passed/failed and passing/failing can be used to run special sets of tests.

Every test that passed (or failed) on the last run:

```
yuno run passed
yuno run failed
```
Every test that hasn't passed since it last failed:

yuno run failing

Every test that hasn't failed since it last passed:

yuno run passing

### **By suite**

Suites are arbitrary sets of tests, grouped together and named. They're handy for creating groups of tests that go together without having to move files around.

To run a suite:

yuno run suite <name>

To create a suite, either:

- Use the --save flag with a name (run <whatever> --save <name>), which makes a suite from every test that ran this time; or
- By hand, create <name>.txt in settings/suites/ and add the path for every test you want: one per line, repo-relative, including the file name.

For example, a finished suite accessible as pointers looks like this:

```
$ cat settings/suites/pointers.txt
phase2/check12/dereference-void.rc
phase3/check18/pass-pointer-by-reference.rc
sizeof/pointer-size.rc
```
#### **By filename**

For more precise control over which tests will run, use run files with a glob that matches the full path and name you want.

Only tests from people you trust:

yuno run files public/mallory/\*.rc

Tests for printing 5 or fewer lines:

yuno run files \*\*/cout/print[0-5].rc

### **From a pipe**

If yuno run - sees text on stdin, it treats it as a newline-separated list of test files and ignores any positional arguments. Options and flags will still be used if they make sense. See the Data section for more on how to use this to hack in some extra capability.

To re-run every test that raised a warning last time:

```
# Find lines that start with w, clean them up, and pipe to Yuno
$ grep ^w data/last-run.txt | sed 's/^w //' | yuno run -
```
But no one likes sed, so Yuno knows to strip out its own line labels:

```
$ grep ^w data/last-run.txt | yuno run -
```
# **2.3.3 Testing remotely**

Version 0.3 adds two new subcommands: compile, to save assembly files, and watch, to watch a repo for new batches of assembly files and run them when a batch is ready. Together with an SSH mount, these commands allow for writing your compiler locally, invoking Yuno locally, and running tests on a remote machine. For CSE 131, we'll mount ieng9.

The goal: a local path whose contents automatically get synced in both directions with ieng9. Do this any way you want:

- [SSHFS](https://www.digitalocean.com/community/articles/how-to-use-sshfs-to-mount-remote-file-systems-over-ssh) (Linux, OS X)
- [ExpanDrive](http://www.expandrive.com/expandrive) (Windows, OS X)
- [win-sshfs](https://code.google.com/p/win-sshfs/) (Windows)
- inotify + rsync hacks

Then, on ieng9, create  $131/$  inside your home directory and set it up like this:

```
131/
    input.c
    output.s
    testcases/
        (your test repo)
    yuno/
        (yuno installation)
```
### **Setup: Windows**

Everything is pre-configured. Mount ieng9 so  $Q: \ \mapsto$  maps to /home/linux.../you.

#### **Setup: Linux/OS X**

On your machine—not ieng9—edit yuno/compile/settings/config.json so the settings match this table. These paths assume you mounted /home/linux/.../you at /mnt/ieng9/.

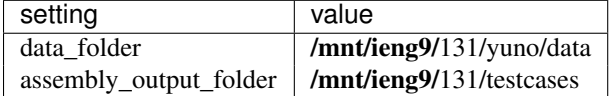

#### **Running tests**

#### **ieng9**

Once Yuno is installed, run yuno watch & to create a background process watching your testcases folder. When a batch of tests shows up, watch runs them, saves each one as  $test - name \ldots$  last for reference and debugging, and deletes the files it ran.

#### **Your machine**

Instead of .rc files, yuno watch treats SPARC assembly files as input. The compile command will search your local test repository for RC files, generate from them assembly test files, and move the tests into your mounted test repository where watch picks them up. Arguments and options are the same as run, except compile ignores --diff and --pause.

To run phase 1, check 2 on ieng9:

yuno compile phase 1 check 2

Note: This setup means your test repository is divided into RC source files (your machine) and answer files (ieng9). If you want them both in the same place, set "test\_folder" in yuno/compile/settings/config.json to your mounted test repository. Since you'll have to read more data via SSH, this option may be noticeably slower.

#### **Getting results**

The watch you ran will print the normal summary each time it runs a batch. If you'd rather see results on your machine, point "data\_folder" in your local settings/config.json at yuno/data on ieng9. Then run yuno show as normal:

```
yuno show last
yuno show failed
# etc.
```
# **2.3.4 Creating tests**

Depending on your preference, you might want to create your source files in a temporary place and only move them to the repo when you're sure they're good; or you might just add them right away and work on them in place. Either way, yuno certify will help you make the answer files so you can yuno run and share them if you want to.

#### **Scary warning**

Yuno is extremely stupid. It has no idea what your tests should do. If any answer files are wrong, it's possible you won't find out until you're getting angry emails from your friends and no one speaks to you in lab. Or worse—until your grades come back and everything was broken.

That's why this feature is called certify: by running it, you certify your compiler's output for these cases will be right. Let typing the pretentious name remind you to be careful.

#### **Signatures**

```
yuno certify files <qlob> <newline-delimited stream> | yuno certify -
```
#### **Options**

overwrite If an answer file already exists, overwrite it without asking. Use with caution.

correct Don't ask if output is correct before accepting. Use with terror.

#### **Creating by glob**

This feature works the same as yuno run files: the <qlob> should match specific file names, including full paths and extensions, except the output will be answer files instead of test results. You'll be prompted every time it tries to overwrite a file unless you use --overwrite.

To generate an answer file for my-first-test.rc:

yuno certify files phase1/check1/my-first-test.rc

### **Creating by pipe**

As with yuno run, users with nice shells get extra power here. For example, Unix users can generate answers for any tests that were skipped because of missing answer files:

```
grep ^s data/last-run.txt | yuno certify -
```
# **2.4 Test History**

# **2.4.1 Getting information**

History and other info Yuno tracks is made available through yuno show. It takes one argument and has no options.

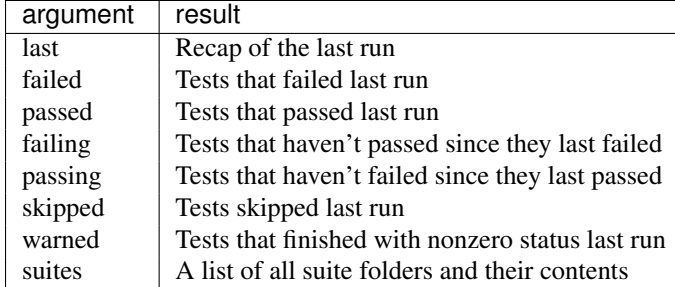

# **2.4.2 Cleaning up test history**

Yuno doesn't watch for changes to the test repo, so references to tests that get deleted or renamed can clutter up your history and suites. Running yuno prune will sync your records with the current contents of the repo and make sure only tests that still exist are counted.

```
To clean up your passing and failing lists:
yuno prune
```
# **Options**

last-run Also prune your last run's log file.

suites Also prune the suites in your main suite folder.

all Short for --last-run --suites.

# **2.5 Customize Yuno**

# **2.5.1 Customizing Yuno**

# **Configuration**

The settings you can change are documented and defined in settings/config.json. Yuno comes preconfigured to work with the standard repo layout described above, but you're free to use whatever you prefer. The defaults are saved in settings/config.json.default.

Except for comments, lines starting with //, the syntax is [standard JSON.](http://en.wikipedia.org/wiki/JSON#Data_types.2C_syntax_and_example) Intrepid editors will find that Yuno's comment stripping code is very stupid, and putting comments at the ends of lines is just a fancy way to break it. Complaints may be addressed to:

ATTN: Roundfile Group 127 Wontfix Road Dev-null, CA 92122

# **Customizing output**

Most messages that end up at the console (not yet all) are built from plaintext template files whose paths are set in failure\_message, diff\_message, and so on in the settings file. You can either change the paths or just edit the defaults in-place. What you see is what you get, newlines and all.